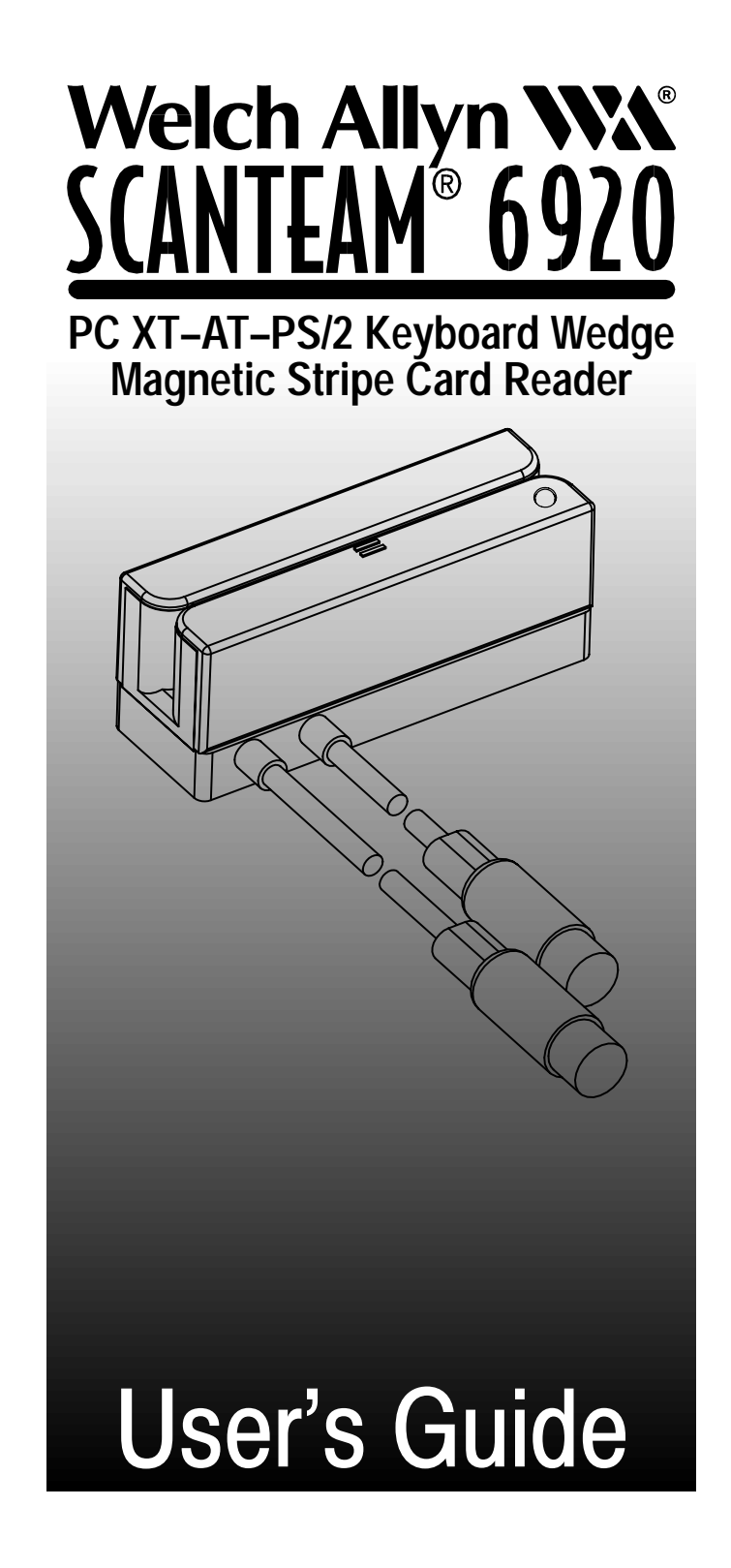

*Please Note: Finished document will be 5.5x8.5inches, 3-hole punched, folded and stapled.*

 **1998 Welch Allyn, Inc. All rights reserved.**

## **Statements of Agency Compliance**

This device complies with part 15 of the FCC Rules. Operation is subject to the following two conditions: (1) this device may not cause harmful interference, and (2) this device must accept any interference received, including interference that may cause undesired operation.

#### **FCC Class A Compliance Statement**

This equipment has been tested and found to comply with the limits for a Class A digital device, pursuant to part 15 of the FCC Rules. These limits are designed to provide reasonable protection against harmful interference when the equipment is operated in a commercial environment. This equipment generates, uses, and can radiate radio frequency energy and, if not installed and used in accordance with the instruction manual, may cause harmful interference to radio communications. Operation of this equipment in a residential area is likely to cause harmful interference, in which case the user will be required to correct the interference at his own expense.

**Caution: Any changes or modifications made to this device that are not expressly approved by Welch Allyn, Inc. may void the user's authority to operate the equipment.**

**Note:** To maintain compliance with FCC Rules and Regulations, cables connected to this device must be shielded cables, in which the cable shield wire(s) have been grounded (tied) to the connector shell.

#### **Canadian Notice**

This equipment does not exceed the Class A limits for radio noise emissions as described in the Radio Interference Regulations of the Canadian Department of Communications.

Le present appareil numerique n'emet pas de bruits radioelectriques depassant les limites applicables aux appareils numeriques de la classe A prescrites dans le Reglement sur le brouillage radioelectrique edicte par le ministere des Communications du Canada.

# $\epsilon$

The CE mark on the product indicates that the system has been tested to and conforms with the provisions noted within the 89/336/EEC Electromagnetic Compatibility Directive.

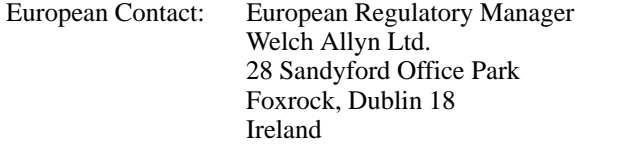

# **TABLE OF CONTENTS**

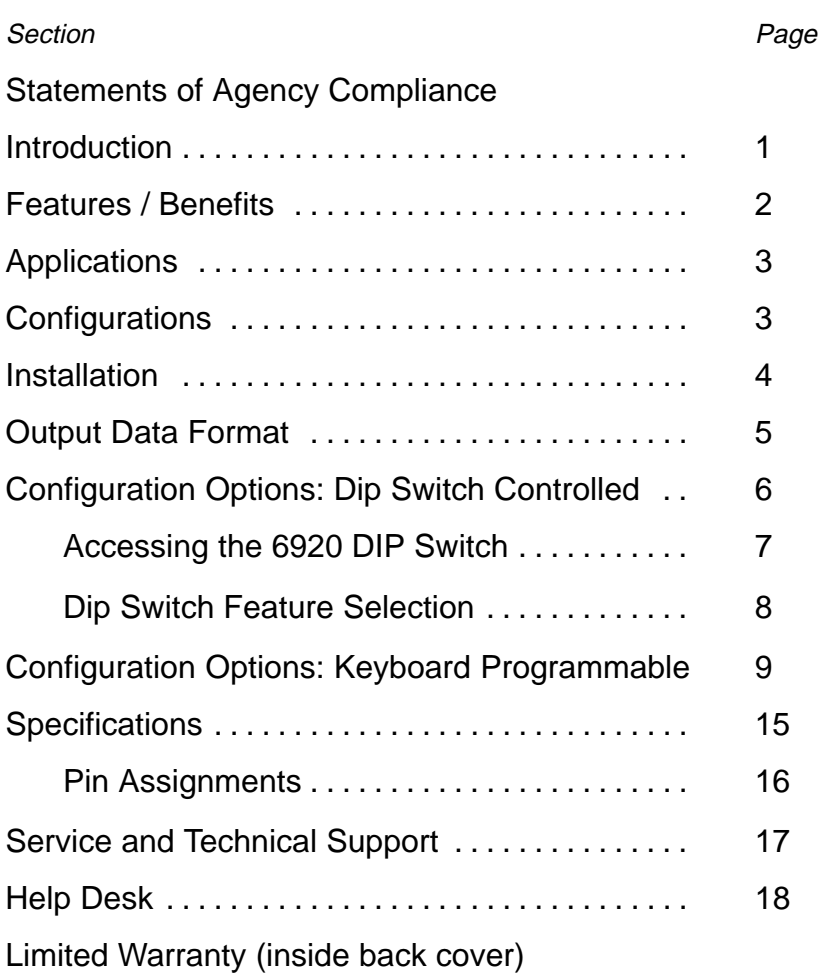

#### **Disclaimer**

Welch Allyn<sup>®</sup> reserves the right to make changes in specifications and other information contained in this document without prior notice, and the reader should in all cases consult Welch Allyn to determine whether any such changes have been made. The information in this publication does not represent a commitment on the part of Welch Allyn.

**Welch Allyn shall not be liable for technical or editorial errors or omissions contained herein; nor for incidental or consequential damages resulting from the furnishing, performance, or use of this material.**

This document contains proprietary information which is protected by copyright. All rights are reserved. No part of this document may be photocopied, reproduced, or translated into another language without the prior written consent of Welch Allyn, Incorporated.

**ii Table of Contents**

## **INTRODUCTION TO THE SCANTEAM 6920**

## **Introduction**

The SCANTEAM® 6920 products are decoded output Magnetic Stripe card Readers (MSRs) which attach to Personal Computer (PC) products through a keyboard wedge interface. All magnetic stripe decoding and wedge electronics are contained in the compact SCANTEAM 6920 enclosure. The magnetic stripe data transmitted by the SCANTEAM 6920 to the PC emulates keyboard data input, so that for many applications, no PC program modification is required to input data from the SCANTEAM 6920.

The SCANTEAM 6920 is a bi-directional card reader, that is, it can read cards swiped in either direction through the card reader. The beeper and the LED included in the SCANTEAM 6920 indicate a good read or bad read to the operator. Versions are available which allow decoding single, dual, and triple track magnetic stripe cards.

1

## **Features / Benefits**

#### **Compact Size**

Mounts easily on keyboard or any flat surface. (hook and  $\bullet$ loop fastener installation kit included.)

#### Universal PC Keyboard Wedge Interface

- No hardware or software modification to PC system  $\bullet$ required to add magnetic stripe reading capability.
- All versions of the SCANTEAM 6920 are compatible with  $\bullet$ PC XT, AT, or PS/2 host devices. Universal interface feature reduces need to inventory multiple product types.

#### **Powered By PC Keyboard Port**

No external power pack required.

### **Bi-directional Card Read**

- Ease of use, reduces training time, allows greater flexibility in mounting device.
- User can enable or disable data tracks.

#### Auto detection of "Caps Lock" Key State on the Host PC

Allows magnetic stripe data to always be provided to the  $\bullet$ host application in upper case characters, regardless of the state of the "Caps Lock" key.

#### Good Read / Bad Track / Error LED and Beeper

Provides feedback to operator to indicating the following:

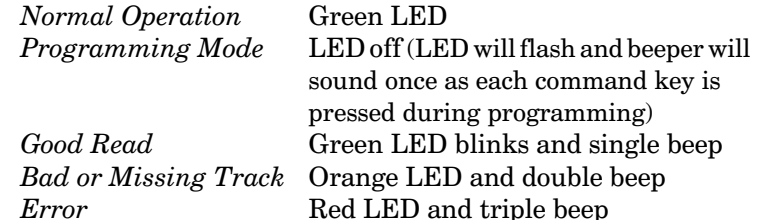

#### Up to Five Programmable Prefix/Suffix Characters

Customize your magnetic stripe data for your specific application.

## **Applications**

The SCANTEAM 6920 offers a fast, easy, and accurate method of entering data contained on a magnetic stripe into a PC system. Retail POS credit and debit account number entry, bank teller automation, membership ID verification, access control, work-in-process data entry, labor and job tracking, and tool and equipment sign out are just a few of the possible applications for the SCANTEAM 6920.

## **Configurations**

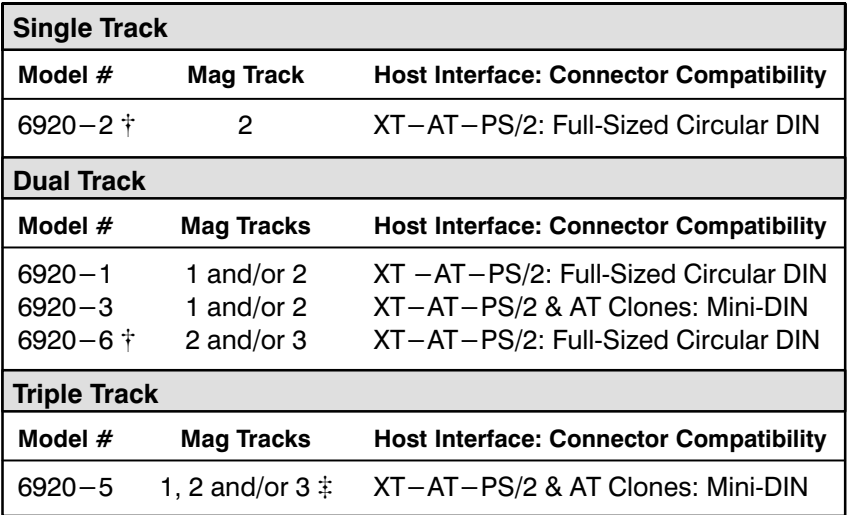

† Not standard product. Please consult factory for availability.

 $\ddagger$  Triple track - any combination.

## **Installation**

All SCANTEAM 6920 MSRs are shipped with the configuration set to AT type keyboard scan codes, and set to allow the MSR to auto-detect the state of the "Caps Lock" key on the host PC.

The SCANTEAM 6920 draws all power from its keyboard interface cables, and thus does not require an external power pack.

The SCANTEAM 6920 is easily installed into a PC system in the following steps:

- 1) Turn the system power off.
- $(2)$ Unplug the PC keyboard's connector from PC's rear panel connector port.
- 3) Plug the keyboard's connector into one of the MSR's pigtail connectors.
- 4) Connect the other MSR pigtail connector into the keyboard port on the PC's rear panel
- 5) Turn the system power on.
- 6) Test the SCANTEAM 6920's host interface configuration by passing a magnetic stripe card through the SCANTEAM 6920. The magnetic stripe data should appear on your PC screen as if you had typed it into the PC. If the data does not appear on the screen, you may have to modify the output data configuration of the SCANTEAM 6920 (see page 6, Configuration Options).

**Caution: Always turn power to the host PC off before connecting, disconnecting, and/or changing DIP switch settings.**

## **Output Data Format**

```
Note: See DIP Switch Feature Selection chart on page 8 for factory
          default settings.
```
#### **Single Track:**

{PREFIX} {SS} **<CARD DATA>** {ES} {SUFFIX} {CARRIAGE RETURN}

#### **Dual Track:**

Track 2 data follows track 1 data or precedes track 3 data.

{PREFIX} {SS} **<TRACK 1 or TRACK 2 DATA>** {ES} {SUFFIX} {CARRIAGE RETURN} {PREFIX} {SS} **<TRACK 2 or TRACK 3 DATA>** {ES} {SUFFIX} {CARRIAGE RETURN}

#### **Triple Track:**

Track 1 data followed by track 2 data, and then track 3 data.

{PREFIX} {SS} **<TRACK 1 DATA>** {ES} {SUFFIX} {CARRIAGE RETURN} {PREFIX} {SS} **<TRACK 2 DATA>** {ES} {SUFFIX} {CARRIAGE RETURN} {PREFIX} {SS} **<TRACK 3 DATA>** {ES} {SUFFIX} {CARRIAGE RETURN}

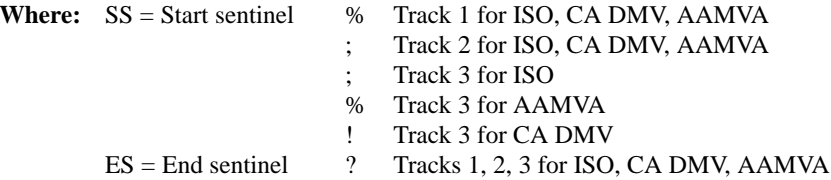

ISO = International Standards Organization (ISO # 7811) CA DMV = California Department of Motor Vehicles AAMVA = American Association of Motor Vehicle Administrators

*Data characters in braces, "{ },"and not in boldface are optional.*

## **Configuration Options: Dip Switch Controlled**

The SCANTEAM 6920 contains a Dual In-Line Package (DIP) switch pack which is used to configure the operation of the reader. The position of these switches are pre-set by Welch Allyn, and normally do not need to be changed by the user. It is only when the SCANTEAM 6920 is attached to certain XT-AT-PS/2 clones that you may need to change these settings.

The DIP switches on the SCANTEAM 6920 control the following host interface parameters:

#### "SS" and "ES" characters

This parameter allows the "SS" and "ES" characters encoded on the magnetic stripe to be transmitted or not transmitted to the host PC.

#### **Carriage Return (CR)**

This parameter allows transmission of a CR character (or no CR) after each track or all tracks of data sent by the MSR.

#### **Host Keyboard Scan Code Selection**

This parameter allows the 6920 to be set to output either "XT" type keyboard scan codes or "AT" type keyboard scan codes.

#### **Keyboard Speed**

This parameter allows the scan code transmission speed to be set at either 25 or 80 characters per second (C/S). Many early PCs and PC clones cannot support 80 C/S scan code speeds and must be set to 25 C/S.

#### **Upper / Lower Case**

The data encoded on the magnetic stripe usually contains only upper case characters. If the host PC's "Caps Lock" key is set, the host PC will misinterpret the data from the 6920 as lower case. A DIP switch setting allows the 6920 to sense the state of the Caps Lock key and automatically transmit the data such that the host PC always receives upper case characters.

In order to access the DIP switch pack, the DIP switch cover must be removed, exposing the switches.

Caution: Always turn power to the host PC off before connecting, disconnecting, and/or changing DIP switch settings.

## **Accessing the SCANTEAM 6920 DIP Switch**

1. Remove the DIP switch cover (on the bottom of the MSR).

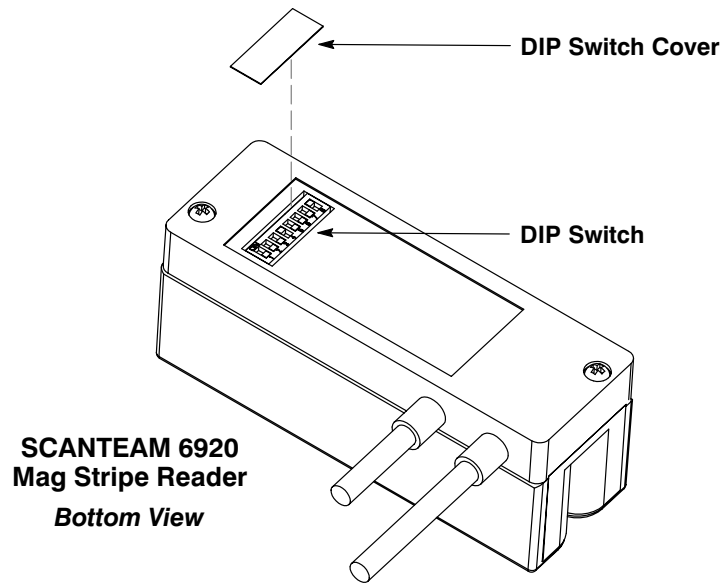

2. Set DIP switches to desired position.

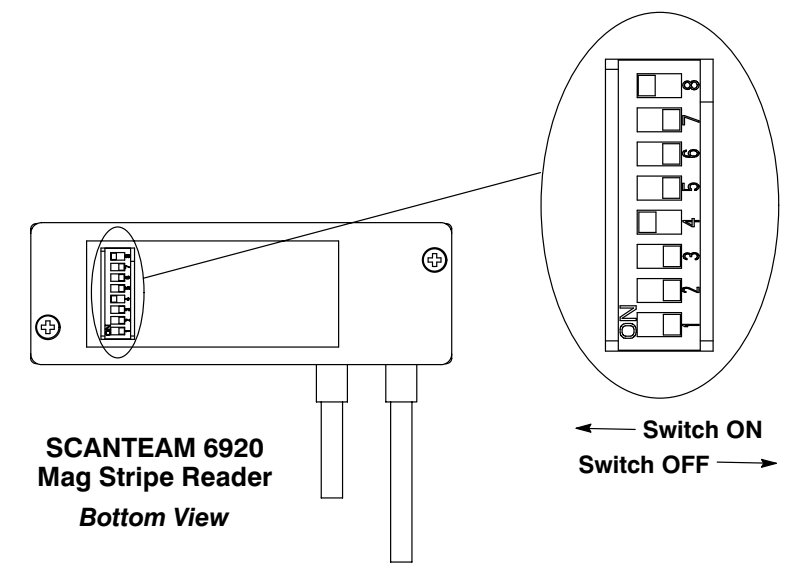

3. Re-install the DIP switch cover.

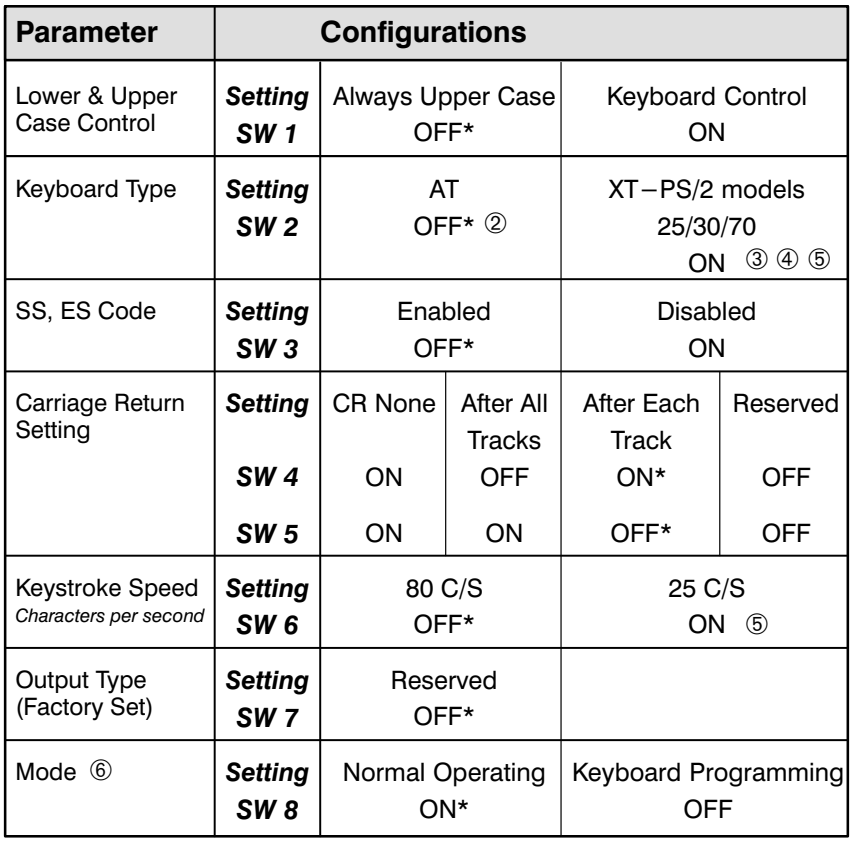

## **Dip Switch Feature Selection**

Notes:  $\circled{1}$ Asterisk (\*) Indicates Factory Default Setting.

- $\circled{2}$ Use this configuration if your PS/2 uses AT type keyboard scan codes.
- $\circled{3}$ When using XT Mode, SW 1 must be set ON.
- $\circled{4}$ This DIP switch setting value can be changed in Keyboard Programming Mode. See "Using Keyboard Programming Mode to Set Keyboard Type," page 10.
- $\circledS$ This DIP switch setting value can be changed in Keyboard Programming Mode. See "Using Keyboard Programming Mode to Set Keystroke Speed," page 9.
- $\circled{6}$ See page 9 for information about using the "Keyboard Programming" Mode switch (SW8).

## **Configuration Options: Keyboard Programming Mode**

The SCANTEAM 6920 Magnetic Stripe Reader has two operating modes: Normal Operation and Keyboard Programming.

In Normal Operation mode, everything typed on a connected keyboard is passed to the host PC directly. In Keyboard Programming mode, the MSR monitors the key pressed and programs the MSR depending on the keystrokes. The green LED will flash and the MSR will beep as each command key is typed during programming.

In Keyboard Programming mode, the following parameters are programmable:

- keystroke speed  $\bullet$
- keyboard type
- transmit control character prefix character selection
	- beeper enable/disable  $\bullet$
- MSR track enable/disable
- return to default settings  $\bullet$
- 

suffix character selection

The SCANTEAM 6920 detects the operating mode only when power to the computer is turned on. To enter Keyboard Programming mode, turn the host PC off, set switch 8 to the OFF position, and then restore power to the computer.

Note: To set options in the "Keyboard Programming" mode all commands MUST BE typed in with an AT type keyboard.

#### Setting Keystroke Speed to 80 Characters per Second

- $1.$ Turn off power to the host PC.
- $2.$ Set MSR DIP switch position 8 to OFF.
- 3. Turn on power to the host PC.
- $4.$ Type the following keys: US8<ENTER>.
- Turn off power to the host PC.  $5.$
- 6. Set MSR DIP switch position 8 to ON.
- 7. Set MSR DIP switch position 6 to ON.
- 8. Reapply power to the host PC.

#### **Setting Keystroke Speed to 25, 40, or 60 Characters per Second**

Use the same procedure as "setting keystroke speed to 80  $c/s$ " to set the characters per second to 25, 40, or 60. The keystrokes (at step 4) are:

**US2<ENTER>** for 25 C/S or

US4<ENTER> for 40 C/S or

**US6<ENTER>** for 60 C/S.

#### **Setting Keyboard Type to XT**

- $1.$ Turn off power to the host PC.
- 2. Set MSR DIP switch position 8 to OFF.
- 3. Turn on power to the host PC.
- 4. Type the following keys: **UKX<ENTER>**.
- 5. Turn off power to the host PC.
- 6. Set MSR DIP switch position 8 to ON.
- 7. Set MSR DIP switch position 2 to ON.

**Note:** Step 8 is required for XT keyboard type command ("UKX") **only**!

- 8. Set MSR DIP switch position 1 to ON.
- 9. Reapply power to the host PC.

#### **Setting Keyboard Type to PS/2 models 25/30/70 or AT–PS/2**

Use the same procedure (above) to change from  $AT - PS/2$  to  $PS/2$  models  $25/30/70$  type keyboards, or from XT to  $AT - PS/2$ . The keystrokes (at step 4) are:

UKP<ENTER> to change to PS/2 models  $25/30/70$  or

UKA<ENTER $>$  to change to  $AT - PS/2$ .

#### Setting and Activating a Transmit Control Character

Some applications may require data from the MSR not be transmitted automatically after each card swipe. Use this programming feature to set a keyboard character that, when pressed, will transmit MSR data to the host PC.

- $1.$ Turn off power to the host PC.
- 2. Set MSR DIP switch position 8 to OFF.
- 3. Turn on power to the host PC.
- Type the following keys: **UAEx<ENTER>**  $4.$ 
	- where " $\mathbf{x}$ " is: any lower case letter (a to z), any number  $(0 \text{ to } 9)$ , any Function key (F1 through F12), or the ESC, SPACE, [, ], or TAB keys.
- Turn off power to the host PC. 5.
- 6. Set MSR DIP switch position 8 to ON.
- 7. Reapply power to the host PC.

#### Deactivating and Eliminating a Transmit Control Character

Use the same procedure (above) to deactivate and eliminate a transmit control character. The keystrokes (at step 4) are:

#### **UAD<ENTER>**

#### **Setting a Prefix (preamble) Character**

- 1. Turn off power to the host PC.
- $2<sup>1</sup>$ Set MSR DIP switch position 8 to OFF.
- 3. Turn on power to the host PC.
- 4. Type the following keys: UBExxxxx; <ENTER> – where " $\mathbf{x}$ " is: any lower case letter  $(a \text{ to } z)$ , any number  $(0 to 9)$ , any Function key (F1 through F12), or the ESC, SPACE, CR, [, ], or TAB keys.
- **Note:** .";" must be typed after the prefix characters are entered. Up to five prefix characters may be assigned.
- 5. Turn off power to the host PC.
- 6. Set MSR DIP switch position 8 to ON.
- 7. Reapply power to the host PC.

#### **Setting a Suffix (postamble) Character**

Use the same procedure as "setting a prefix" to activate and set a suffix (postamble). The keystrokes (at step 4) are:

### UEExxxxx: < ENTER>

#### **Setting the Position of a Prefix (preamble) or a Suffix (postamble) in data**

Use the same procedure as "setting a prefix" to set the position of a prefix (preamble) or suffix (postamble) in the data sent to the host PC. The keystrokes (at step 4) are:

- UPE<ENTER> to send the prefix before and the suffix after each track
- UPD<ENTER> to send the prefix before and the suffix after all tracks.

#### **Deactivating and Eliminating a Prefix (preamble) or a Suffix (postamble)**

Use the same procedure as "setting a prefix" to deactivate and eliminate a prefix (preamble) or suffix (postamble). The  $keys$ rokes (at step 4) are:

UBD<ENTER> to disable the prefix (preamble) or

UED<ENTER> to disable the suffix (postamble).

#### **Enabling or Disabling Track Configurations**

- 1. Turn off power to the host PC.
- 2. Set MSR DIP switch position 8 to OFF.
- 3. Turn on power to the host PC.
- 4. Type the following keys: UTx<ENTER> - where " $\mathbf{x}$ " is the number 1 through 7. The number controls the following:
	- $1 =$  enable track 1,
	- $2 =$  enable track 2,
	- $3 =$  enable track 3,
	- $4 =$  enable track 1 and 2,
	- $5 =$  enable track 1 and 3,
	- $6$  = enable track 2 and 3,
	- $7 =$  enable track 1, 2, and 3.
- 5. Turn off power to the host PC.
- 6. Set MSR DIP switch position 8 to ON.
- 7. Reapply power to the host PC.
- **Note:** Triple track enable/disable options are not available with a two track MSR.

#### **Returning to Default Settings or Displaying a Summary of Commands**

- 1. Turn off power to the host PC.
- 2. Set MSR DIP switch position 8 to OFF.
- 3. Turn on power to the host PC.
- 4. Type the following keys: UR<ENTER> to return to default settings, or UL<ENTER>to display a summary of commands.
- 5. Turn off power to the host PC.
- 6. Set MSR DIP switch position 8 to ON.
- 7. Reapply power to the host PC.

#### **Displaying a Status Check**

- Turn off power to the host PC.  $1.$
- Set MSR DIP switch position 8 to OFF.  $2.$
- Turn on power to the host PC. 3.
- Type the following keys: **UD**<**ENTER>**. 4.
- 5. Turn off power to the host PC.
- Set MSR DIP switch position 8 to ON. 6.
- Reapply power to the host PC. 7.

#### **Status Check Display Example:**

```
rem transmission speed xx char./sec
rem keyboard type xx
rem activation char. disable [or x]
rem track x enable
rem begin key enable. begin keys is x
rem end key enable, end keys is x
rem beeper setup enable
rem prefix / suffix at ...
rem [ur] return to default setup
rem [ul] list how to using function key
```
Status check displays the following information:

Transmission speed  $xx = current$  value.

Keyboard type  $xx = current$  type.

Activation character disable or  $x = actual$  character when enabled.

 $\approx$ 

 $\text{Track } x = \text{current track enabled.}$ 

Begin key  $x =$  current prefix (preamble), up to five characters. End key  $x =$  current suffix (postamble), up to five characters. Prefix / Suffix position = before / after all or each track(s).

# **Specifications**

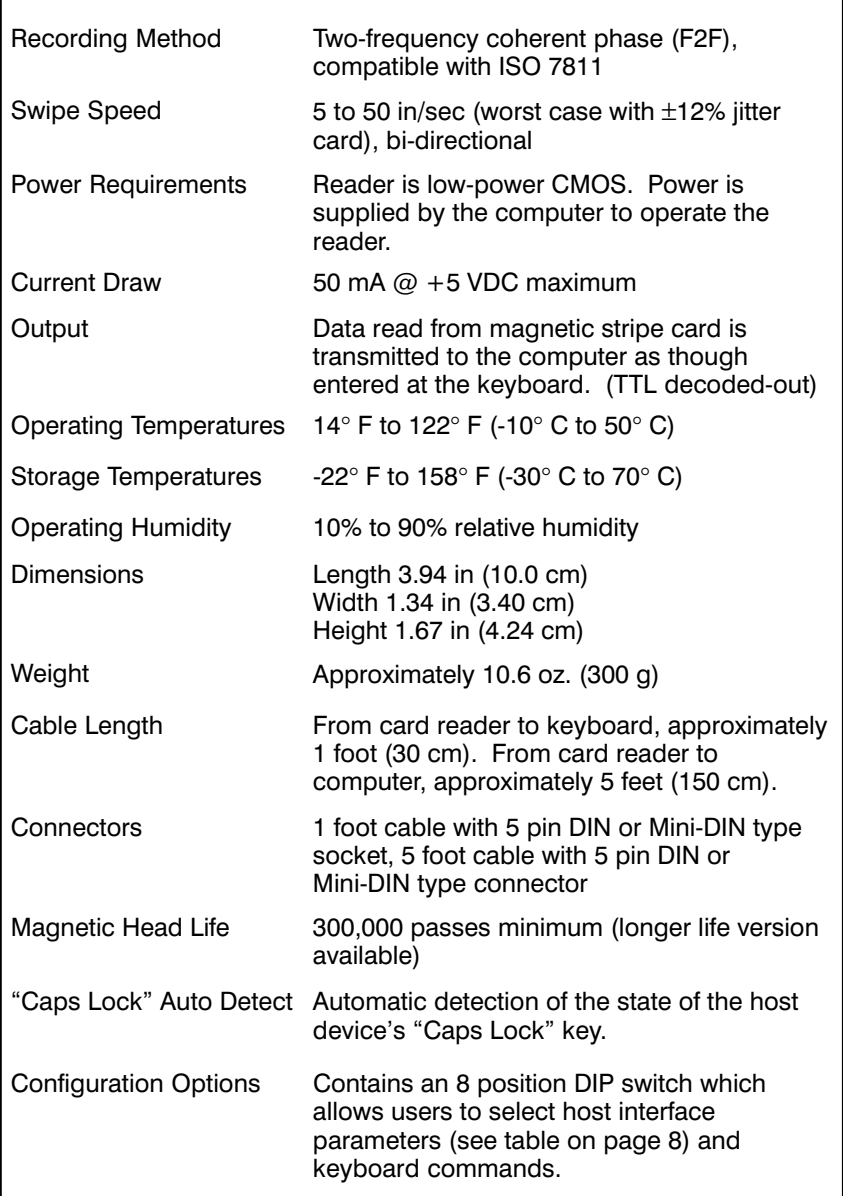

## **Pin Assignments**

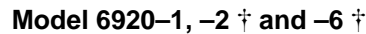

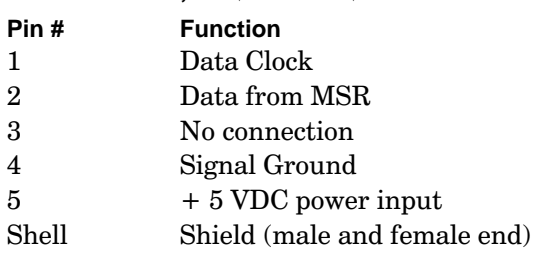

## **Model 6920–3 and –5**

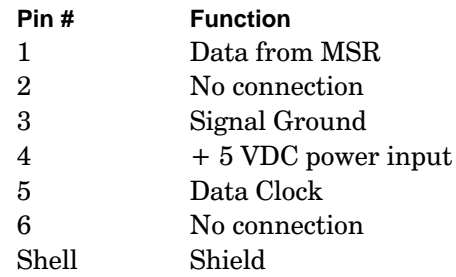

- Not standard product. Please consult factory for availability.

### **Software Revision History**

The following table contains the SCANTEAM 6920 MSR's software revision history. The software revision of the SCANTEAM 6920 is printed on the label located on the bottom of the MSR.

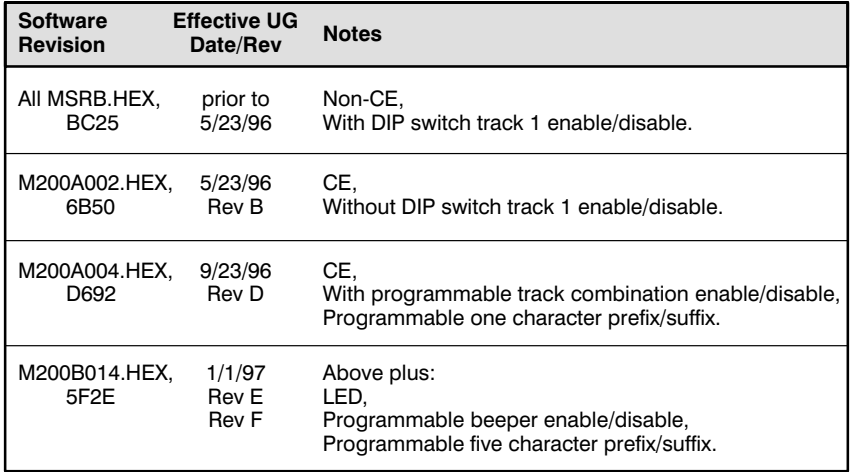

## **Service and Technical Support**

Welch Allyn provides service for all its products through a service center located at its manufacturing facilities in Skaneateles, New York. To obtain warranty or non-warranty service, return the unit to Welch Allyn (postage paid) with a copy of the dated purchase record attached.

In the United States, please contact the Welch Allyn Product Service Department at the address/telephone number listed below to obtain a Return Material Authorization number  $(RMA#)$ .

## **Main Office** Welch Allyn, Inc.

Data Collection Division 4619 Jordan Road P.O. Box 187 Skaneateles Falls, New York 13153-0187

General Inquiries Telephone: (315) 685-8945 Fax: (315) 685-3172

**Product Service Department** Telephone: (315) 685-4278 or 685-4360 Fax:  $(315) 685 - 4156$ 

For service in Europe, please contact your Welch Allyn representative (at address below) or your local distributor.

### **European Office** Welch Allyn, Ltd.

28 Sandyford Office Park Foxrock Dublin 18 Ireland

Telephone:  $Int+353-1295-0750$ Fax: Int+353-1295-6353

For service in Asia, please contact your Welch Allyn representative (at address below) or your local distributor.

## Asia / Pacific Office **Welch Allyn**

10/F Tung Sun Commercial Centre 194-200 Lockhart Road Wanchai, Hong Kong

Telephone: Int+852-2511-3050 or 2511-3132 Fax: Int+852-2511-3557

### **United Kingdom Offices Northern Office**

1st Floor Dallam Court, Dallam Lane Warrington, Cheshire WA2 7LT United Kingdom

Telephone: Int+44-1925-240055 Fax:  $Int+44-1925-631280$ 

## **Southern Office**

**Aston Abbotts** Buckinghamshire HP22 4ND **United Kingdom** 

Telephone: Int+44-1296-682140 Fax:  $Int+44-1296-682104$ 

## **Help Desk**

If you need assistance installing or troubleshooting your mag stripe reader, please call your Distributor or the Help Desk:

Telephone: (315) 685-8945

18

## **Limited Warranty**

Welch Allyn warrants its products to be functional and free from manufacturing defects at the time of delivery. Welch Allyn warrants that it will replace or repair, at its option, any SCANTEAM 6920 that fails to perform according to its published specifications during a period of one (1) year from the time of shipment by Welch Allyn (or from a Welch Allyn authorized distributor) to the user.

#### **Any attempt on the part of the user to disassemble or service the reader will void the warranty.**

The warranty does not apply if, in the sole opinion of Welch Allyn, the reader has been damaged by accident, misuse, neglect, improper shipping and handling. The warranty is valid only if the reader has not been tampered with or serviced by any party unauthorized by Welch Allyn as a repair facility. The responsibility to protect the reader from static damage is solely that of the user.

THE WARRANTIES SET FORTH HEREIN ARE IN LIEU OF ANY AND ALL OTHER WARRANTIES EXPRESSED OR IMPLIED INCLUDING THE WARRANTIES OF MERCHANTABILITY AND FITNESS FOR A PARTICULAR PURPOSE. THE BUYER ACKNOWLEDGES THAT NO OTHER REPRESENTATIONS WERE MADE OR RELIED UPON WITH RESPECT TO THE QUALITY AND FUNCTION OF THE PRODUCT HEREIN SOLD.

IN NO EVENT SHALL WELCH ALLYN OR ITS RESELLERS BE LIABLE FOR ANY LOSS, INCONVENIENCE OR DAMAGE WHETHER DIRECT, INCIDENTAL, CONSEQUENTIAL OR OTHERWISE, AND WHETHER CAUSED BY NEGLIGENCE OR OTHER FAULT RESULTING FROM THE BREACH OF ANY EXPRESS WARRANTY EXCEPT AS SET FORTH HEREIN. SOME STATES DO NOT ALLOW THE EXCLUSION OR LIMITATION OF INCIDENTAL OR CONSEQUENTIAL DAMAGES, SO THE ABOVE LIMITATIONS OR EXCLUSIONS MAY NOT APPLY TO YOU.

**This warranty gives you specific legal rights and you may also have other rights which vary from state to state or country to country.**

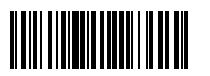

*S/W: M200B014.HEX, 5F2E*

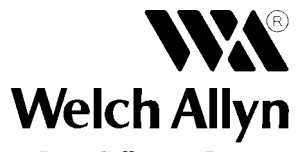

6920/UG Skaneateles Falls, New York 13153–0187 Rev F P.O. Box 187 4619 Jordan Road Data Collection Division